## IRIS 연구과제의 원활한 신청을 위한 필수 확인 사항 안내

(한국연구재단, 2023. 12.)

### □ 왜 알아야 하나요?

- ㅇ IRIS를 통한 연구과제 신청 시, NRI에 연구자정보 중복 입력 불편 존재
	- 재단에서는 연구자 **불편 최소화**를 위해 연구자정보 **이관 기능**\* 제공 중 ※ 이관 동의 시점 최초 1회에 한해, KRI 연구자정보 → NRI로 이관 지원('20년~현재)
	- 하지만, 이관 동의 이후의 입력 정보는 NRI로 추가 전송되지 않아 연구자 정보 지속 전송을 위한 KRI-NRI 연계사업 진행 중(~'24.5.)

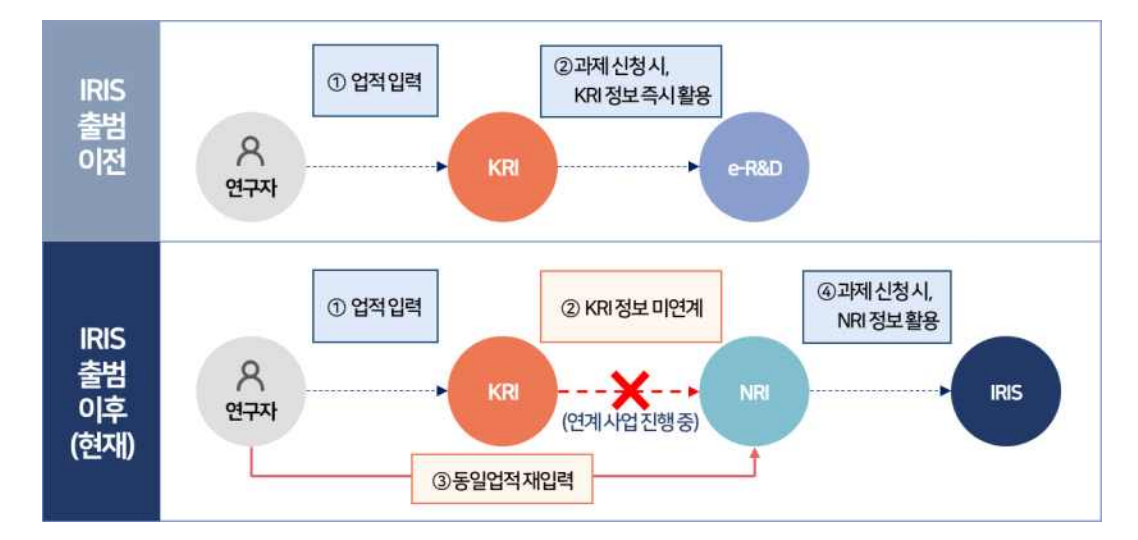

ㅇ NRI에서 지정한 필수항목이 누락된 연구자는 KRI→NRI 데이터 연계 대상에서 제외되며, 이를 위해 재단에서는 필수 항목을 확대하였음

# □ 연구자 분들이 앞으로 하실 일은 3가지!!!

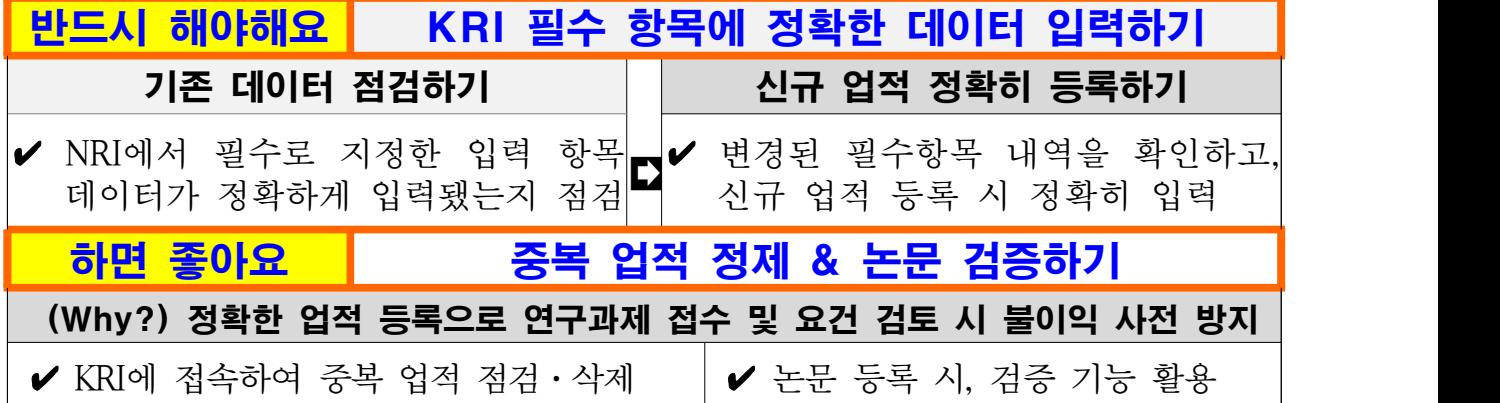

## □ 세부 내용은 아래를 확인 해주세요!!!

#### 1. NRI 지정 필수항목 현행화 (붙임1 참고)

- ㅇ KRI-NRI 연계를 위해 NRI에서 지정한 필수 항목을 KRI에도 반영 - 선택 항목이던 6개 카테고리(9개 항목)을 필수항목으로 변경
	- 수상정보의 경우 기존 2개 선택지를 폐지하고, 4개 선택지로 개편
	- 업적별(논문, 지식재산권 등) 필수항목은 업적 등록 화면에서 확인 가능
- ㅇ KRI 웹사이트 필수 표기 항목 작성 시, 정확한 값 입력 필요

#### 2. 논문 검증 기능 활용 (첨부 매뉴얼 참고)

- ㅇ (현황) 재단에서 제공 중인 논문 검증 기능을 활용하지 않고, 논문을 수기 등록하여 논문검증ID, ISSN번호, 참여자 등 논문 중요 정보 누락
- ㅇ (협조사항) KRI 웹사이트에 논문 실적 등록 시 수기 입력이 아닌 논문 검증 기능을 활용하여 논문 등록
	- 검증기능 활용 시, 논문명, 학술지명, 발행년도, 발행처, 논문ID<sup>\*</sup> 등이 자동 입력되며 일부 추가 정보만 입력하면 논문 등록이 완료됨
		- \* 논문ID를 기준으로 논문 중복 여부를 판단하며, 추후 연구과제 평가, 연구자 업적 분석 등에 활용 예정으로 검증 기능 사용 권장

#### 3. 중복 업적 정제 (붙임2 참고)

- ㅇ (필요성) 연구자의 업적내역을 정확하게 집계하여, 연구과제 신청 요건 검토 시 불이익 사전 방지
- ㅇ KRI 메인화면에서 제공하는 업적 중복점검, 오류점검 기능을 활용하여 자발적 업적 정제 활동 수행

# 붙임1 NRI에서 지정한 필수 입력 항목 변경 사항 안내

□ 변경내용 : 9개 항목 필수항목으로 변경 및 입력값 세분화

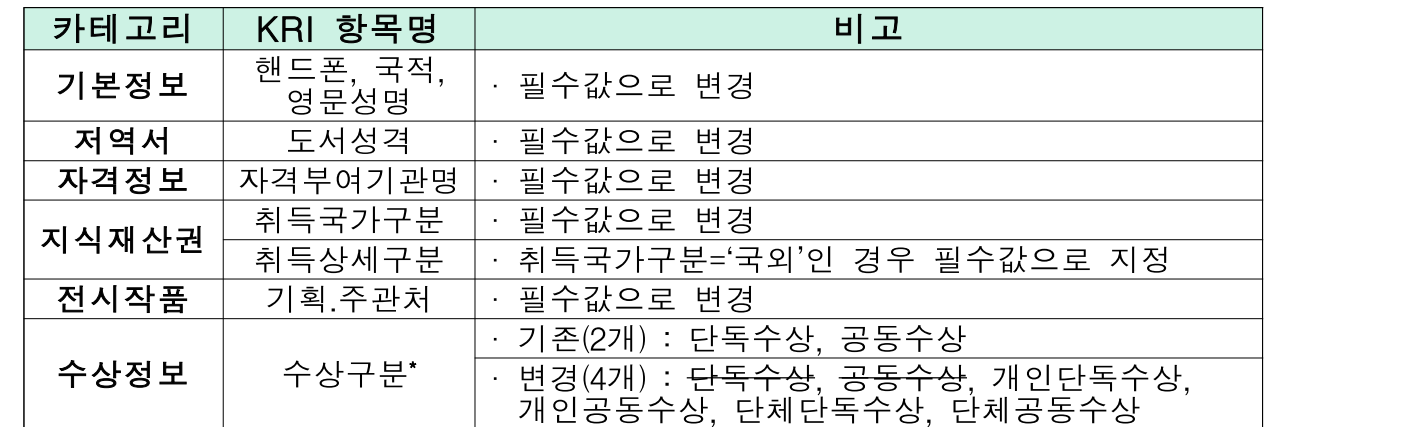

\* 기존에 입력된 단독수상, 공동수상 항목은 그대로 유지되며, 수상정보 신규 등록 및 수정 시에는 변경된 4개 항목만 선택가능

## □ 필수 항목

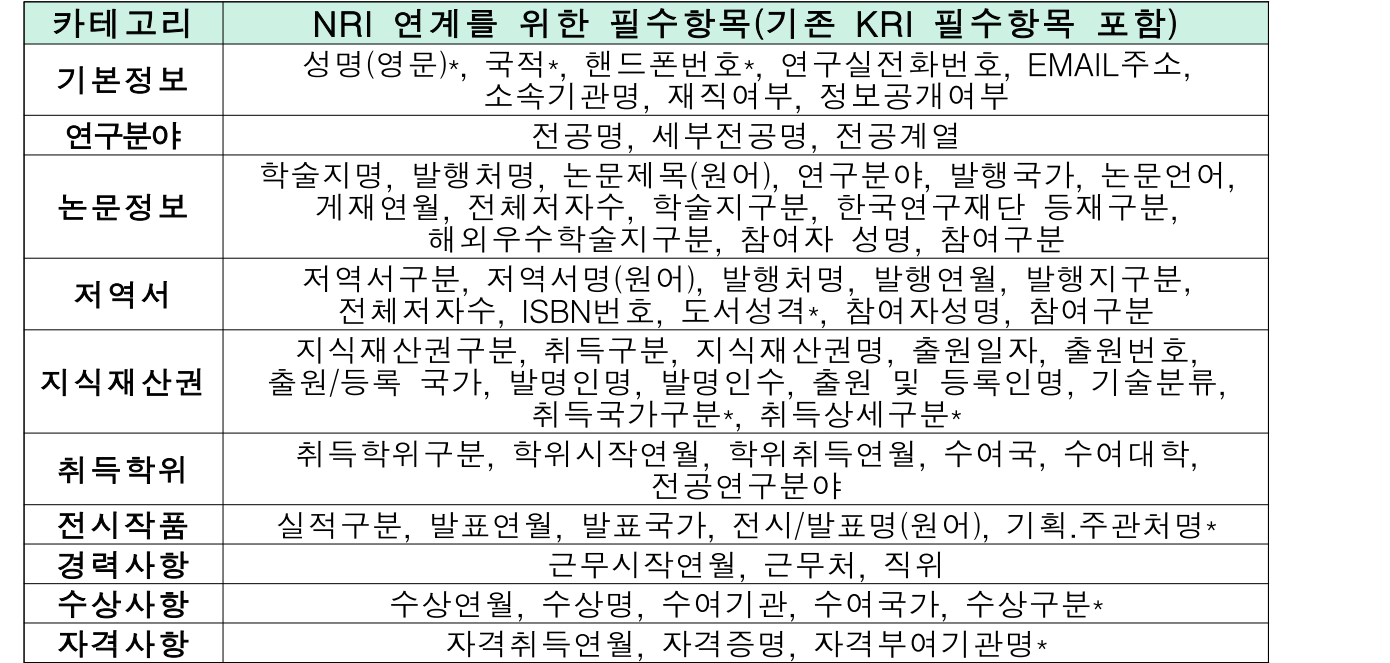

\* 기존 KRI 선택항목이었으나, NRI 연계를 위해 필수항목으로 변경됨

### □ 시행일자 : 2024. 1. 17. (수)

※ 필수항목 변경에 따라, KRI 이용약관이 개정 시행될 예정이며, 변경 내역은 각 연구자에게 개별 안내 예정

# 붙임2 KRI를 활용한 중복 업적 데이터 처리 절차

- 1. KRI 접속(https://www.kri.go.kr/kri2) 및 로그인
- 2. 로그인 후, 메인화면 중앙에 "데이터관리" 영역에 주요 업적에 대한 데이터 중복 여부 및 오류 현황 표시 중

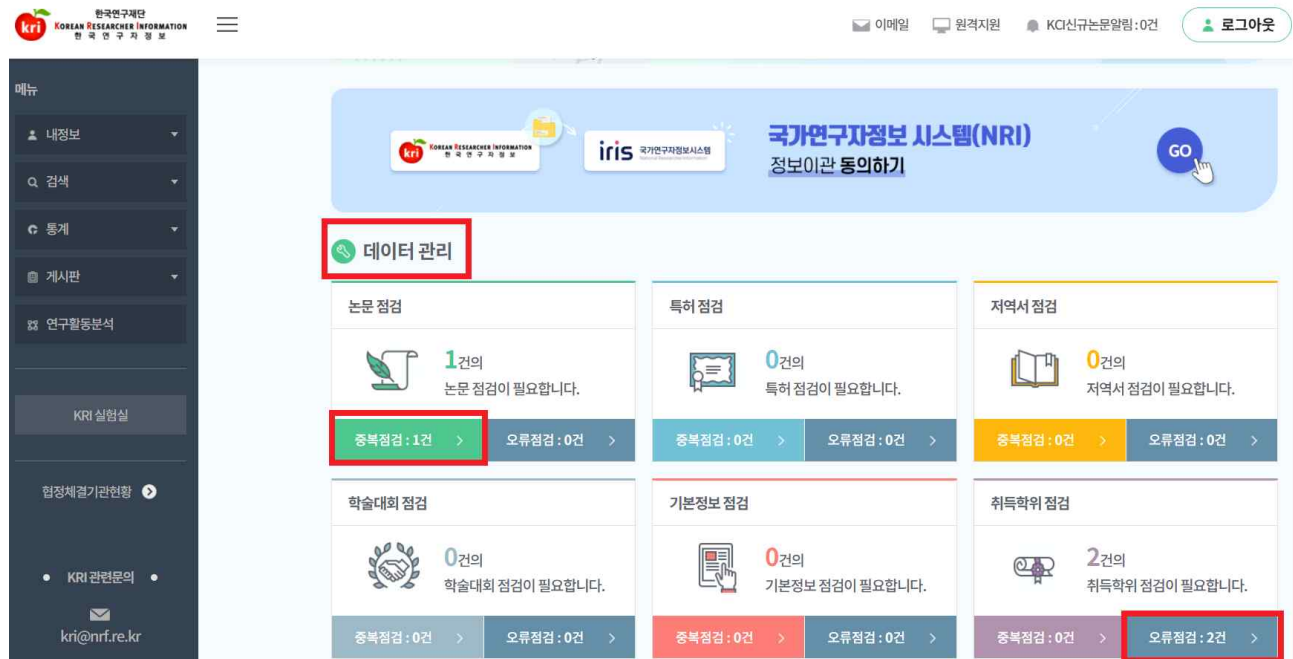

3. 항목 선택 시, 중복 판별 사유가 표시되며, 연구업적조회 버튼 클릭 시 어떤 논문이 중복되었는지 세부내역 확인 가능

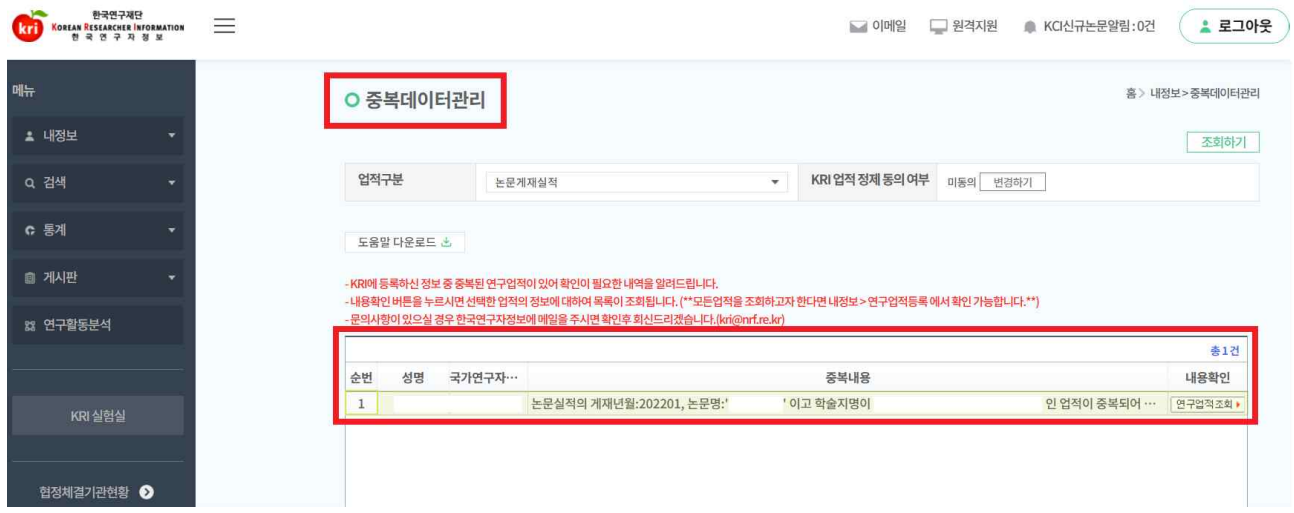

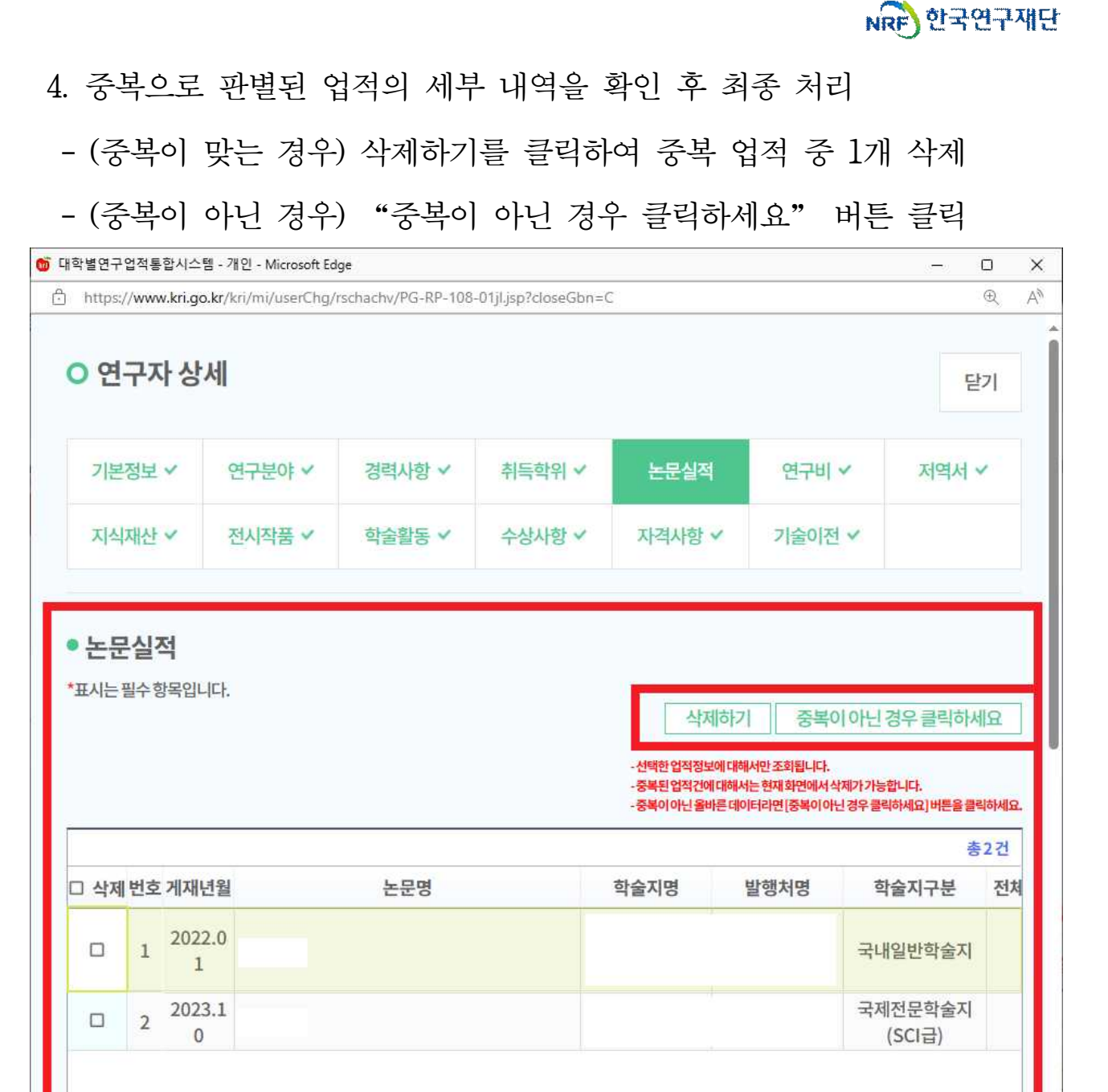

# 참고 KRI에서 → IRIS의 NRI로 <데이터 이관 동의>하는 방법

# 4번의 절차만 거치면 데이터 이관 완료!

① KRI 홈페이지 접속 후 로그인 : [www.kri.go.kr](http://www.kri.re.kr)

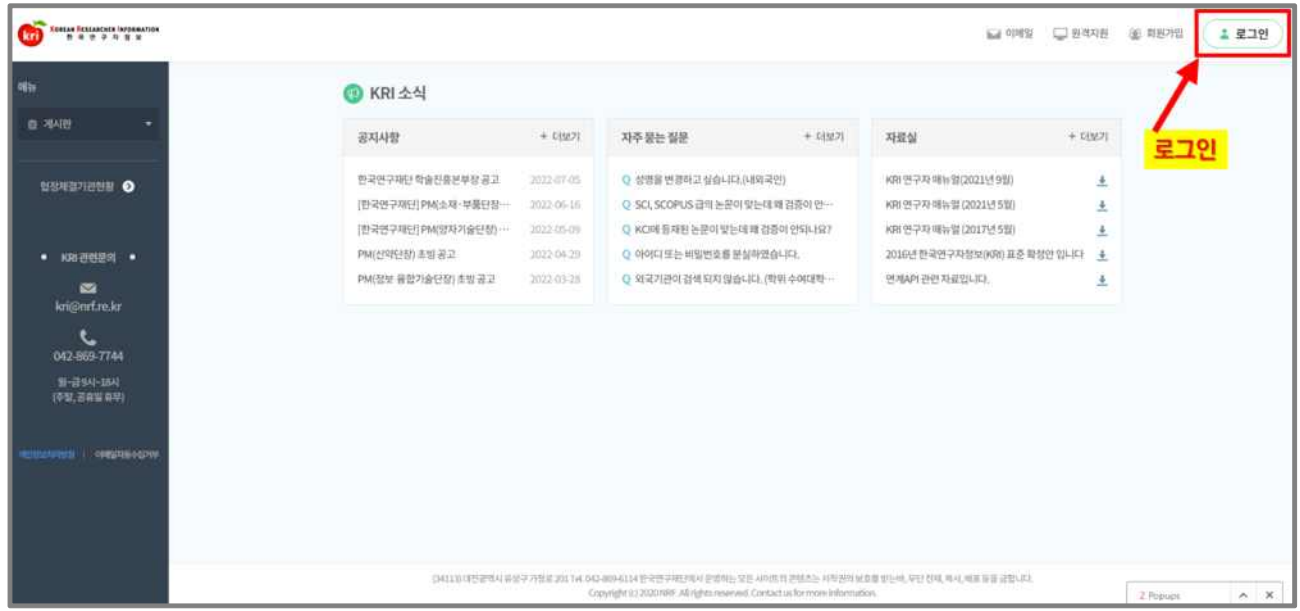

# $(2)$  화면 가운데에 위치한 배너 클릭

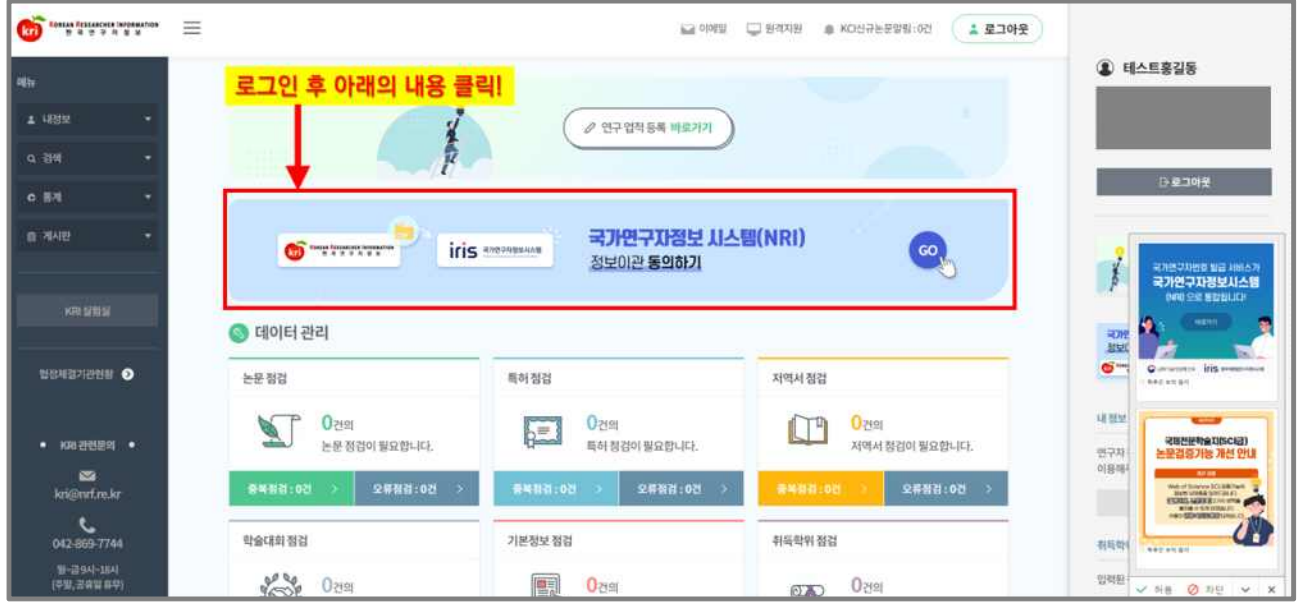

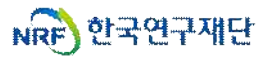

# 팝업처럼 뜨는 내용 읽으시고 '확인'클릭

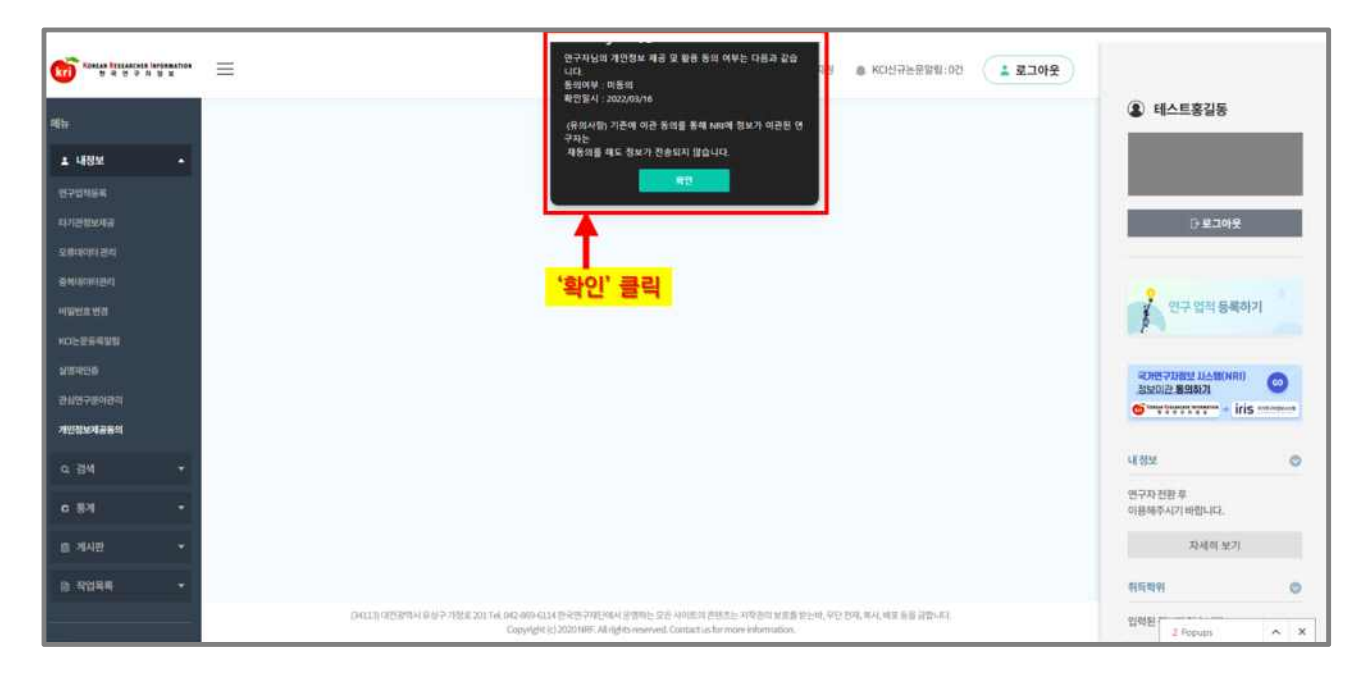

# 데이터 이관을 위한 '동의'클릭

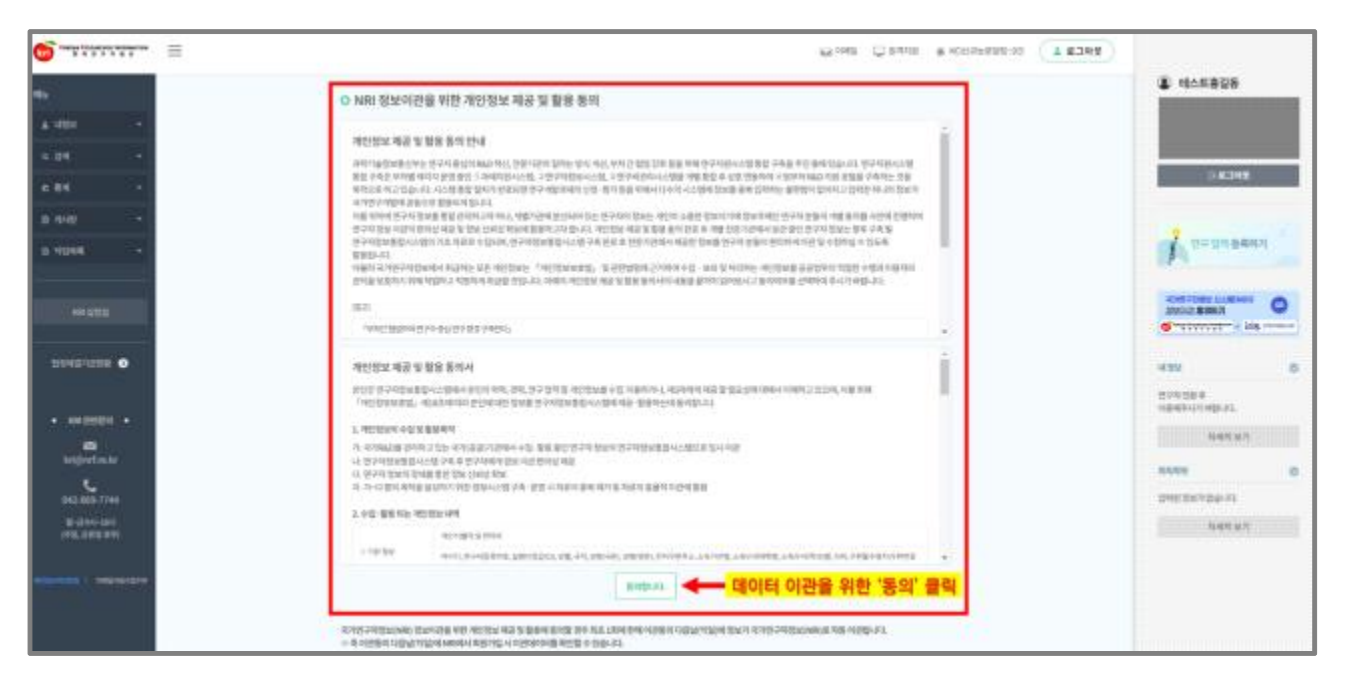

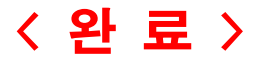